## **ANALISIS DAN DESAIN** *DATA WAREHOUSE* **PADA UNIVERSITAS MUHAMMADIYAH JEMBER**

*Wawan Tofik¹, Lutfi Ali Muharom²,*

¹*[wawantofik@gmail.com](mailto:wawantofik@gmail.com)* ²*[lutfi.muharom@unmuhjember.ac.id](mailto:lutfi.muharom@unmuhjember.ac.id)*

*TeknikInformatika UniversitasMuhammadiyahJember Jln. Karimata No. 49, Telp (0331) 336728, Jember*

**Abstrak** : Penelitian ini membahas masalah perancangan data warehouse serta mengimplementasikannya. Sumber data yang digunakan adalah database sistem informasi akademik, sistem informasi managemen keuangan, sistem informasi managemen kepagawaian dan sistem informasi managemen penelitian dan pengabdian kepada masyarakat yang ada di Universitas Muhammadiyah Jember. data warehouse yang dibangun berdasarkan tabel transaksi di setiap sistem informasi. Metode yang digunakan adalah metode penelitian tindakan yaitu menggunakan lima tahapan diantaranya tahap persiapan, tahap perencanaan, tahap tindakan, tahap analisis dan tahap pengujian. Di dalam tahap-tahap tersebut dimulai dari merencanakan subyek data, merancang data warehouse kemudian di implementasikan dengan cara *Extract, Transform, load* membentuk data multi-dimensi dan menyajikan data untuk laporan yang dibutuhkan pihak rektorat dalam bentuk grafik. Hasil dari penelitian ini adalah rancangan data warehouse yang sesuai dengan kebutuhan rektorat Universitas Muhammadiyah Jember dan menghasilkan laporan akademik, diktendik, kelembagaan, penelitian dan keuangan yang berbentuk grafik. Data warehouse ini dibangun dengan Mysql dan penyajian data dengan website.

**Kata kunci** : Database, ETL, Data Warehouse.

*Abstrack : This study discusses the problem of designing data warehouse and implement it. The data sources used are academic information system database, financial management information system, management information system of staffing and management information system of research and dedication to the community in Muhammadiyah University of Jember. Data warehouses are built based on transaction tables in each information system. The method used is action research method that is using five stages including preparation phase, planning stage, action stage, analysis phase and testing phase. In these stages starting from plotting the data subject, designing the data warehouse and then executing by way of Extract, Transform, load forming multidimensional data and presenting data for the required report of the rectorate in form graphic.*

*The result of this research is the design of data warehouse in accordance with the needs of the rectorate of Muhammadiyah University of Jember and produces academic, dictendic, institutional, research and financial reports in the form of graphs. This data warehouse is built with Mysql and presentation of data with website.*

*Keywords: Database, ETL, Data Warehouse.*

# **PENDAHULUAN 1. Latar Belakang**

Universitas Muhammadiyah Jember merupakan salah satu Perguruan Tinggi yang dikelola oleh Persyarikatan Muhammadiyah, didirikan berdasarkan Piagam Pendirian Perguruan Tinggi Muhammadiyah Nomor : 047/III-JTM.81/81 tertanggal 1 September 1981 dan disetujui oleh Pemerintah berdasar Surat Keputusan Menteri Pendidikan dan Kebudayaan Republik Indonesia Nomor: 0172/Q/1981 tertanggal 10 Mei 1982. Pada awal pendiriannya, pendidikan yang diselenggarakan adalah Fakultas: Hukum, Fakultas Keguruan dan Ilmu Pendidikan, serta Fakultas Pertanian.

Sistem Informasi Akademi (SIA), Sistem informasi Keuangan (SIMAKU), Sistem Informasi Pegawai (SIMPEG), dan Sistem Informasi Managemen Penelitian dan Pengabdian Masyarakat (SIMLITABMAS) , sudah ada di Universitas Muhammadiyah Jember dan sistem tersebut sudah digunakan selama bertahun tahun dan menyimpan data yang tidak terhitung jumlahnya, dengan keadaan sistem yang ada di Universitas Muhammadiyah Jember bisa di pastikan bahwa sistem tersebut berjalan dengan lancar dan tanpa kesalahan.

Sistem Informasi Akademik (SIA) merupakan sistem pengelolaan data yang ada di Universitas Muhammadiyah Jember seperti data nilai mahasiswa, data mata kuliah, data staf pengajar (dosen) serta

administrasi fakultas/jurusan, dan lain sebagainya.

Sistem Informasi Managemen Keuangan (SIMAKU) adalah sistem informasi yang memberikan informasi keuangan yang ada di Universitas Muhammadiyah Jember seperti anggaran – anggaran, pelaporan gaji karyawan, SPP mahasiswa dan sebagainya.

Sistem Informasi Managemen Kepegawaian (SIMPEG) di Universitas Muhammdiyah Jember adalah aplikasi berbasis web yang digunakan untuk menunjang proses administrasi kepegawaian di Universitas Muhammdiyah Jember. SIMPEG bertujuan untuk membuat manajemen sumber daya manusia menjadi terintegrasi, terpadu dan reliable dengan cara memberikan potret kondisi kepegawaian terakhir.

Sistem Informasi Managemen Penelitian dan Pengabdian Masyarakat (SIMLITABMAS) merupakan sistem informasi yang menampung segala macam pengabdian dan penelitian yang dilaksakan oleh pihak universitas muhammadiyah jember.

Berdasarkan latar belakang diatas, di lakukan penelitian dalam bidang pengelolahan data untuk Universitas Muhammadiyah Jember dengan judul **"Analisis dan Desain**  *Data Warehouse* **pada Universitas Muhammadiyah Jember"**.

# **2. Rumusan Masalah**

Berdasarkan latar belakang yang diuraikan sebelumnya, terdapat beberapa permasalahan yang akan diangkat dalam penelitian ini, antara lain :

- a. Bagaimana integrasi data dari beberapa sistem terpisah?
- b. Bagaimana penerapan *data warehouse* dalam pununjang sistem informasi Universitas Muhamadiyah Jember?
- c. Bagaimana membuat antarmuka untuk data yang ada dibeberapa sistem informasi yang terdapat di Universitas Muhammadiyah Jember yang dapat menyajikan informasi untuk menunjang proses analisis data dan pembuatan laporan?

### **3. Tujuan**

Tujuan dari penelitian ini adalah sebagai berikut :

- a. Mengintegrasikan data yang terpisah dengan ETL (*Exraction, Transformation, Load)* ke *data warehouse*.
- b. Penerapan data warehouse pada universitas muhammadiyah jember sebagai penujang sistem informasi pelaporan yang berbentuk grafik.
- c. Menampilkan data pada *data warehouse* berbasis *web* yang menyajikan informasi dengan tabel dan grafik.

#### **4. Manfaat**

Mafaat dari penelitian ini adalah untuk membangun *data warehouse* sehingga diharapkan dari pembangunan sistem informasi ini adalah:

- a. Mendukung proses pengelolahan data dari beberapa Sistem Informasi yang ada di universitas muhammdiyah jember.
- b. Memberikan efisiensi waktu yang cepat, tepat, dan akurat tanpa login kesistem yang dituju

untuk untuk mendapatkan data yang dibutuhkan.

**5. Batasan Masalah / Ruang Lingkup**

Dalam pembuatan *data warehouse* ini dibuat beberapa batasan masalah agar permasalahan lebih terfokus. Adapun batasan masalahnya adalah sebagai berikut:

- a. Penelitian ini yang lebih ditekankan untuk mempermudah dalam menganalisis dan pembuatan laporan dalam beberapa sistem yang terpisah.
- b. Adapun sistem informasi yang diintegrasikan ke *data warehouse* ini yaitu Sistem Informasi Akademik (SIA), Sistem Informasi Managemen Keuangan (SIMAKU), Sistem Informasi Managemen Kepegawaian (SIMPEG), dan Sistem Informasi Managemen Penelitian dan Pengabdian kepada Masyarakat.
- c. Implementasi sistem ini hanya diterapkan untuk memunculkan *report* disetiap sistem dalam bentuk tabulasi dan grafik.
- d. Implemantasi sistem ini mengunakan OLAP (*On Line Analytical Processing*) yang hanya mengelolah data yang dibutuhkan oleh *user* untuk mendapatkan sebuah informasi.
- e. Penelitian yang dilakukan hanya akan dilaksanakan sampai pada tahap perancangan aplikasi data warehouse dan OLAP (*On Line Analytical Processing*).
- f. Adapun database yang digunakan pada penelitian ini hanya MYSQL.
- **g.** Pada penelitian ini tidak membahas tentang kontrol

konkurensi dimana basis data pada *data source* dan *data warehouse* tidak ada permasalahan pada proses transaksinya.

### **METODOLOGI PENELITIAN**

### **1. Tahap Penelitian**

Dalam pengerjaan Tugas Akhir ini diperlukan langkah-langkah kegiatan penelitian untuk mendapatkan hasil yang maksimal. Untuk itu penulis merencanakan suatu langkah-langkah untuk dapat memaksimalkan dalam pengerjaan Tugas Akhir ini. Langkahlangkah tersebut adalah sebagai berikut :

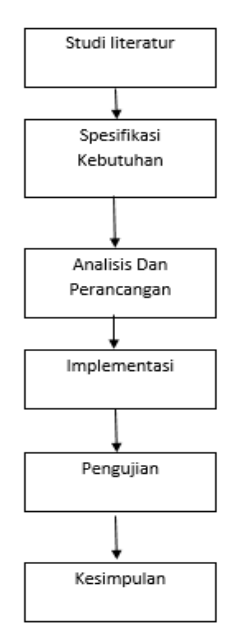

Gambar 1 Tahapan Penelitian

## **2. Studi Literatur**

Penelitian ini dimulai dengan melakukan studi literatur, yaitu proses pengumpulan data sebagai bahan referensi baik dari buku, artikel, jurnal, makalah, atau situs internet

yang berkaitan dengan *data warehouse.*

# **3. Spesifikasi Kebutuhan**

Di dalam proses pembangunan perangkat lunak yang dikerjakan pada tugas akhir ini, implementasi perangkat lunak dilakukan dengan menggunakan beberapa perangkat komputer server dan komputer client yang digunakan untuk menguji. Perangkat komputer yang digunakan untuk membangun aplikasi memiliki spesifikasi utama perangkat keras sebagai berikut:

- a. Processor Intel(R) Core(TM) i5- 2430M CPU @ 2.40GHz
- b. RAM 6 GB

c. Harddisk 500 GB Perangkat lunak yang dimanfaatkan di dalam perangkat komputer yang digunakan untuk membangun aplikasi adalah sebagai berikut:

- a. Sistem Operasi Windows 10 Profesional x86
- b. Sublime text 3
- c. Freamwork CodeIgneter
- **4. Sumber Data**

Data yang digunakan pada penelitian ini merupakan data yang diambil dari Universitas Muhammadiyah Jember yang berisi mengenai data Sistem Informasi Akademik (SIA), Sistem Informasi Managemen Keuangan (SIMAKU), Sistem Informasi Managemen Kepegawaian (SIMPEG), dan Sistem Informasi Managemen Penelitian dan Pengabdian kepada Masyarakat yang dikelola.

# **5. Perancangan Sistem**

Sistem yang akan dibangun dalam penelitian ini adalah sistem

berbasis web yang dirancang untuk menangani integrasi Sistem Informasi Akademik (SIA), Sistem Informasi Managemen Keuangan (SIMAKU), Sistem Informasi Managemen Pegawai (SIMPEG) dan Sistem Informasi Managemen Penelitian dan Pengabdian Kepada Masyarakat (SIMLITABMAS).

Aplikasi pada sistem terbagi atas :

- 1. Aplikasi Sistem Informasi Akademik (SIA) menggunakan PHP
- 2. Aplikasi Sistem Informasi Managemen Keuangan (SIMAKU) Menggunakan PHP
- 3. Aplikasi Sistem Informasi Managemen Pegawai (SIMPEG) Menggunakan PHP
- 4. Aplikasi Sistem Informasi Managemen Penelitian dan Pengabdian kepada Masyarakat (SILITABMAS) Menggunakan PHP

Dari Aplikasi – Aplikasi diatas di dapatkan struktur proses pengolahan data menjadi sebuah informasi dimulai dari sumber data didalam beberapa database yang di proses melalui ETL dan di masukkan kedalam *data warehouse*. Data yang terdapat di *data werehouse* akan di analisis serta dikelola dengan OLAP dimana pada proses ini berfungsi untuk pengambilan keputusan atau untuk kebutuhan lain untuk sebuah informasi. Proses selanjutnya merupakan proses output dimana proses ini merupakan proses akhir yang dilakukan untuk pengambilan informasi, pelaporan, serta informasi lain yang dibutuhkan oleh *user*.

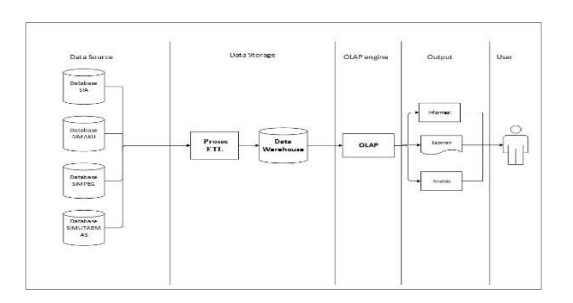

## Gambar 2 Skema proses pengolahan data

#### **6. Perancangan Fisik Arsitektur**

Perancangan Arsitektur Fisik *data warehouse* ini didapat dari berbagai sistem dan sumber basisdata berupa MySQL dari Sistem Informasi Akademik (SIA), Sistem Informasi Managemen Keuangan (SIMAKU), Sistem Informasi Managemen Pegawai (SIMPEG) dan Sistem Informasi Managemen Penelitian dan Pengabdian Kepada Masyarakat (SIMLITABMAS) akan diproses dan di tampung dalam satu database *data warehouse* sehingga akan dilanjutkan pada pengakaksesan server aplikasi untuk ditampilkan pada pada *client / user.* Rancangan arsitektur fisik seperti terlihat pada Gambar 3

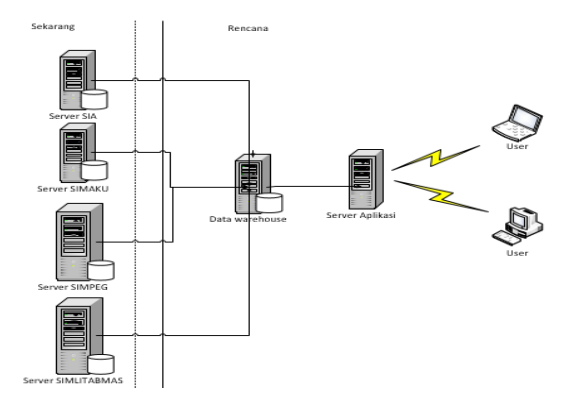

Gambar 3 Perancangan Arsitektur Fisik

### **HASIL DAN PEMBAHASAN**

#### **1. Implementasi Program**

Implementasi program adalah implementasi jalannya sistem yang telah dibuat dan disesuaikan dengan perancangan sistem yang telah dibahas pada bab 3. Sehingga diharapkan dengan adanya implementasi ini dapat dipahami jalannya suatu sistem *data warehouse*.

# **2. Pembuatan Data Warehouse Universitas Muhammadiyah Jember**

Dalam pembuatan data warehouse akan melewati lima tahap utama yaitu penentuan sumber data, transformasi data data dari database transaksional Universitas Muhammadiyah Jember, *extracttransform-load*, olah data dengan OLAP engine dan menampilkan data ke sistem dalam bentuk grafik. A. Sumber Data

Sumber data berasal dari data database operasional yang sudah dimiliki oleh Universitas Muhammadiyah Jember. Data yang diambil meruapakan data di beberapa tabel transaksi serta tabel yang menampung data master dengan platform database Mysql. Adapun database dan tabel - tabel yang intergrasikan dalam data warehouse ini sebagai berikut :

1) Daftar tabel database SIA

Database SIA adalah database *source* yang diimplementasikan ke database data warehouse. Berikut adalah daftar tabel database SIA.

Tabel 1 Daftar tabel database SIA

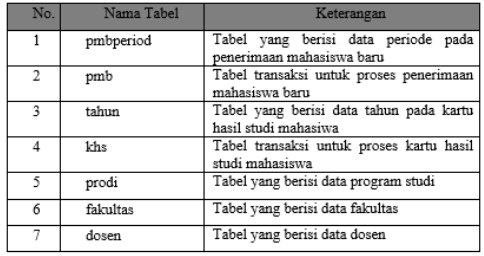

## 2) Database SIMAKU

Database SIMAKU adalah database *source* yang diimplementasikan ke database *data warehouse*. Berikut adalah daftar tabel database SIMAKU.

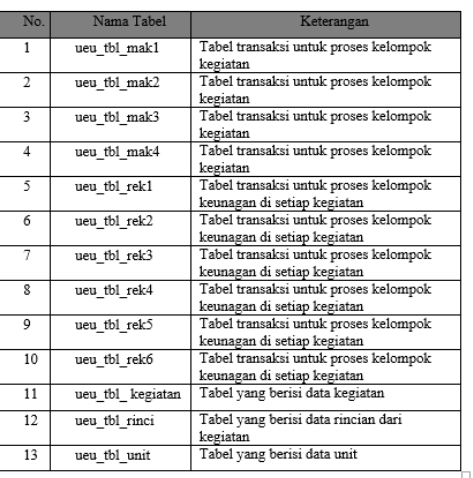

# Tabel 2 Daftar tabel database SIMAKU

#### 3) Database SIMPEG

Database SIMPEG adalah database *source* yang diimplementasikan ke database *data warehouse*. Berikut adalah daftar tabel database SIMPEG.

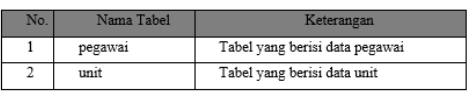

Tabel 3 Daftar tabel database SIMPEG

4) Database SIMLITABMAS Database SIMLITABMAS adalah database *source* yang diimplementasikan ke database data warehouse. Berikut adalah daftar tabel database SIMLITABMAS.

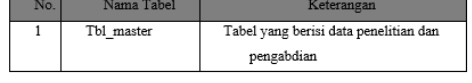

# Tabel 4 Daftar tabel database SIMLITABMAS

### **3. Data Warehouse**

Data yang sudah disaring dan terintegrasi akan dijadikan sebagai sumber data untuk pembuatan laporan bagi pihak eksekutif. Data yang terkumpul merupakan data yang bersifat *historis* dan *summeries* dengan jangka waktu tertentu. Adapun data – data yang terintegrasi akan ditampung di database *data warehouse* dengan format mysql. Tabel dan ERD database *data warehouse* bisa dilihat pada gambar 4

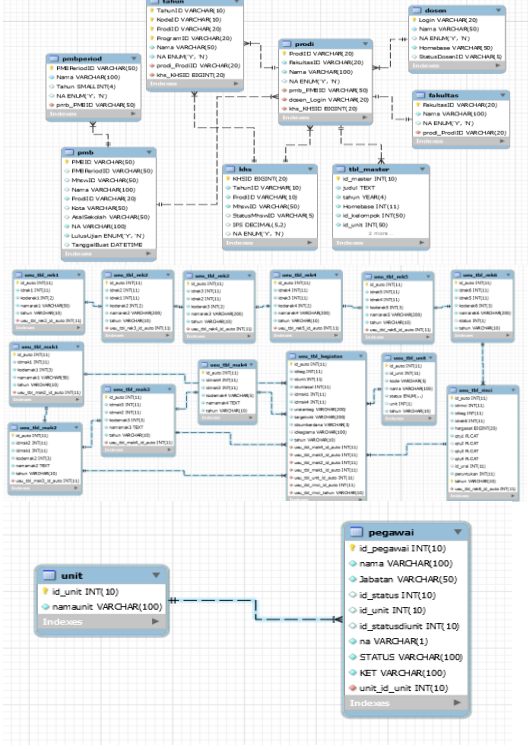

Gambar 4 ERD database data warehouse

**4.** *Front end tool*

Komponen ini merupakan tampilan yang akan digunakan oleh *user* untuk memudahkan *user* dalam mengakses data untuk mengalisis dan pembutan laporan dalam bentuk grafik bagi pihak rektorat. *Front end tool* yang dirancang berdasarkan *cuztomize aplication* dan Freamwork CodeIgeneter sebagai *front end tool* yang menghubungkan *user* dengan *data warehouse* yang dirancang.

# **5. Transformasi Data**

Transformasi data merupakan suatu proses untuk memindahkan sumber data kedalam tempat penyimpanan baru yang nantinya akan digunakan sebagai sumber data bagi *data warehouse*. Proses transformasi ini menggunakan Freamwork CodeIgneter yang didalamnya menjalan script PHP untuk aplikasi berbasis website. Dalam data warehouse ini proses transformasi data dilakukan pada setiap 1 semester dan proses transformasi dilakukan secara manual.

# **6. Proses ETL**

Proses ETL (*extract, transform, load*) adalah proses yang digunakan dalam memproses data sebelum dimasukkan ke dalam suatu data warehouse yang akan dilakukan oleh load manager. Proses ini dilakukan untuk menstandarisasikan data yang akan digunakan pada *data warehouse*. ETL adalah langkah kritis dalam pembuatan *data warehouse*. Proses ETL dilakukan secara periodic serta manual.

Proses *Ekstraction*

*Ekstraction* dilakukan dari sumber data yang digunakan melalui proses pemilihan data yang kemudian ditampung pada *temporary session* aplikasi. Penempatan *temporary session* diletakkan pada sistem ETL yang dibuat di *data warehouse*. Berikut Sourcode PHP yang menjalankan penempatan *temporary session*.

*\$db3 = \$this->load- >database('default3', TRUE); \$simlitabmas\_que = \$db3- >query("SELECT \* FROM tbl\_master "); \$j= \$simlitabmas\_que- >num\_rows(); \$aa=\$j-1; \$this->session- >set\_userdata('jml',\$aa); ?> <meta http-equiv="refresh" content="0;url='?r=<?=\$aa?>'"> <?php exit; } if (isset(\$\_REQUEST['r'])){ if (\$\_REQUEST['r']!=''){ \$i= \$\_REQUEST['r'] ; \$db3 = \$this->load- >database('default3', TRUE);*

Proses *Cleaning*

Proses yang dilakukan selanjutnya adalah pembersihan data (cleaning). Proses yang dilakukan pada proses *cleaning* ini adalah proses untuk membersihkan data yang tidak dibutuhkan dalam pengolahan *data warehouse*. Contoh dari pembersihan data yang tidak dibutuhkan semisal pada database SIMLITABMAS di tabel "tbl\_master" ada 15 field setelah melalui proses *cleaning* hanya 4 field yang diambil pada *data warehouse* . *Sourcode* proses *cleaning* data sebagai berikut.

> *\$query\_que = \$db3- >query("SELECT \* FROM tbl\_master limit \$i,1"); \$peg\_ar=array();*

*foreach (\$query ->result() as \$row){ \$login = array\_push(\$peg\_ar,array( \$row->id\_master, \$row->judul, \$row->tahun, \$row->Homebase, \$row- >id\_kelompok, \$row->id\_unit, \$row- >id\_skema)); }*  $\text{\$peg\_ar} =$ *array\_filter(\$peg\_ar); \$id\_master = \$peg\_ar[0][0];*  $$judul$  = *\$peg\_ar[0][1];*  $$tahun =$ *\$peg\_ar[0][2]; \$Homebase = \$peg\_ar[0][3]; \$id\_kelompok = \$peg\_ar[0][4]; \$id\_unit = \$peg\_ar[0][5]; \$id\_skema = \$peg\_ar[0][6];*

Proses *Load*

Proses yang dilakukan pada tahap akhir adalah pemuatan data (*load*). Data yang digunakan pada tahap ini merupakan data dari proses - proses yang dilakukan sebelumnya, yaitu *ekstraction*, *cleaning*, dan *transformation* ke dalam *data warehouse* dengan memasukan data secara satu persatu ke dalam database *data warehouse.* Cara pemuatan data ke dalam *data warehouse* adalah dengan menghitung jumlah data tiap tabel yang ada di database *source* kemudian di *ekstaction* dan *cleaning* hasil dari *cleaning* dijadikan array pada sistem kemudian di *load* ke database data warehouse secara satu persatu agar data yang diperoleh dari data *source* tepat dan konsisten.

*Sourcode* proses loading data sebagai berikut.

*\$data = array('id\_master'=>\$id\_master, 'judul' =>\$judul, 'tahun' => \$tahun, 'Homebase' => \$Homebase, 'id\_kelompok' => \$id\_kelompok, 'id\_unit' => \$id\_unit, 'id\_skema' => \$id\_skema); \$insert\_query = \$this->db- >insert\_string('pegawai',\$data); \$insert\_query = preg\_replace('/INSERT INTO/','INSERT IGNORE INTO',\$insert\_query,1); \$this->db- >query(\$insert\_query);\$i=\$i-1; if (\$i<0) { echo "<h1>complete sync</h1>" ?> <a href='<?php echo base\_url(); ?>index.php/config'>kembali</a > <?php exit; } ?> <meta http-equiv="refresh" content="0;url='?r=<?=\$i;?>'" > <?php}?><metahttpequiv="refresh" content="0;url='?r=<?=\$i;?>'" >}}*

# **7. OLAP** *(Online Analitical Prossesing)*

OLAP berbasis pada konsep basis data multi-dimensi sehingga pengguna dapat menganalisis data yang di *data warehouse* dengan menggunakan *view* yang kompleks dan multi dimensional sehingga OLAP bentuk hirarki dan terlihat dengan jelas bahwa sebuah data merupakan bagian dari data yang lain. Dengan demikian akan mempermudah pengguna didalam pengolahan data karena dapat menganalisis diberbagai dimensi atupun sudut pandang. Berikut adalah data OLAP multi – dimensi.

Tabel 4. 5 Data OLAP multi – dimensi

| Tahun | Nama unit                | Kode sumber | <b>Total dana</b> |
|-------|--------------------------|-------------|-------------------|
| 1516  | Rektor                   | А           | 118542300         |
| 1617  | Rektor                   | А           | 247060000         |
| 1516  | Ketua BPH                | А           | 7200000           |
| 1617  | Ketua BPH                | A           | 8100000           |
| 1516  | Dekanat Fakultas Hukum   | А           | 50866000          |
| 1617  | Dekanat Fakultas Hukum   | A           | 25820000          |
| 1516  | Prodi Ilmu Hukum         | Α           | 24000000          |
| 1617  | Prodi Ilmu Hukum         | А           | 30000000          |
| 1516  | Dekanat FKIP             | А           | 566885000         |
| 1617  | Dekanat FKIP             | А           | 76800000          |
| 1516  | Prodi Pendidikan Biologi | А           | 1225000           |
| 1617  | Prodi Pendidikan Biologi | А           | 99375000          |
|       | Prodi Pendidikan Bahasa  |             |                   |
| 1516  | dan Sastra Indonesia     | А           | 4378000           |

# **HASIL DAN PEMBAHASAN 1. Implementasi Antar Muka**

Implementasi antar muka dilakukan untuk setiap tampilan program yang dibangun beserta hasil dari *data warehouse* dalam bentuk data grafik.

1) Halaman *Login*

Halaman ini tampilan pertama sekali saat sistem dijalankan, untuk bisa masuk ke dalam system aplikasi harus melakukan *login* terlebih dahulu. Halaman *login* dapat dilihat pada gambar 5

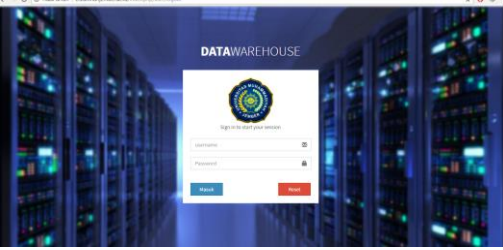

*Gambar 5 Halaman Login*

Pada halaman *login* ini, diwajibkan untuk mengisi *username* dan *password* dengan benar sesuai ketentuan sistem agar dapat masuk ke dalam halaman utama pada program. 2) Halaman *Dahsboard*

Halaman *dashbooard*, merupakan halaman awal saat aplikasi dijalankan, setelah pengguna melakukan proses *login*, halaman *dashbooard* dapat dilihat pada gambar 6

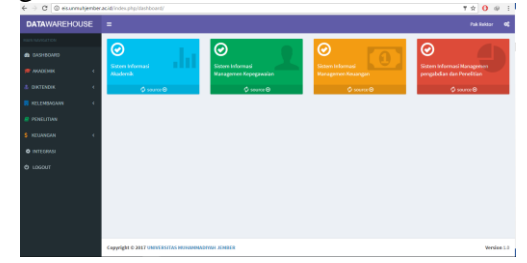

*Gambar 6 Halaman* dashbooard

Halaman *dashboard* menampilkan *source* pada aplikasi ini, pada halaman ini akan tampil menu – menu dan *source* yang di integrasikan pada *data warehouse*.

3) Halaman Penerimaan Mahasiswa Baru

Halaman penerimaan mahasiswa baru, merupakan halaman untuk menampilkan jumlah penerimaan mahasiswa baru pertahun dengan grafik dengan urutan penerimaan universitas, fakultas dan program studi. Halaman penerimaan mahasiswa baru gambar 7

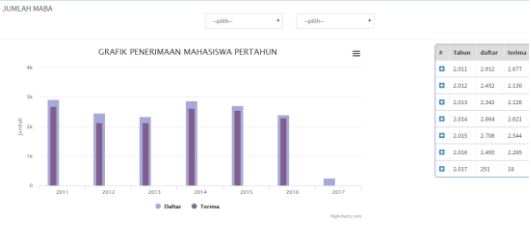

Gambar 7 Halaman penerimaan mahasiswa baru

## 4) Halaman Mahasiswa

Halaman mahasiswa merupakan halaman untuk menampilkan jumlah mahasiswa aktif perperiode dengan grafik yang di awali dengan data mahasiswa

universitas, fakultas dan program studi. Halaman mahasiswa aktif gambar 8

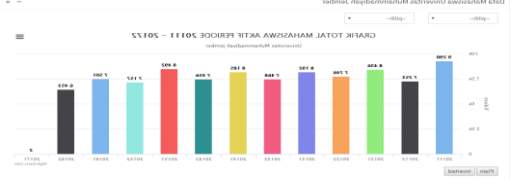

Gambar 8 Halaman mahasiswa

5) Halaman Penilaian Mahasiswa Fakultas

Halaman penilaian mahasiswa fakultas merupakan halaman untuk menampilkan rata – rata nilai mahasiswa per fakultas dengan grafik. Urutan tampilan dimulai dari grafik perfakultas dan program studi. Halaman penilaian mahasiswa fakultas bisa dilihat pada gambar 9

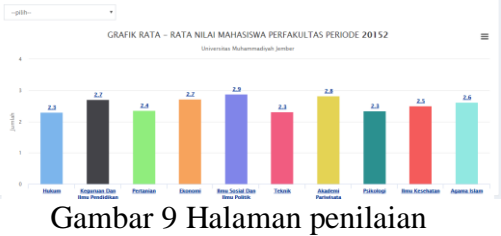

mahasiswa fakultas

Pada grafik penilaian mahasiswa jika diklik salah satu batang grafiknya akan menampilkan penialaian program studi perfakultas yang dipilih. Halaman penilaian program studi perfakultas bisa dilihat pada gambar 10

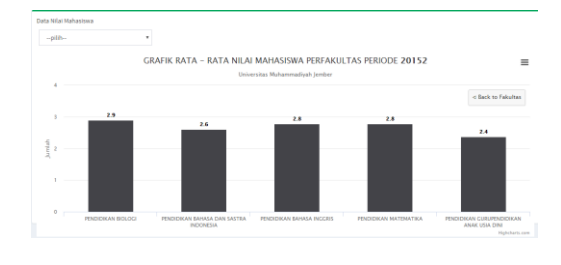

Gambar 10 Halaman penilaian mahasiswa programstudi perfakultas

6) Halaman data Dosen

Halaman data dosen merupakan halaman untuk menampilkan data dosen fakultas dan program studi dengan grafik. Urutan tampilan dimulai dari grafik perfakultas dan program studi. Halaman data dosen bisa dilihat pada gambar 11.

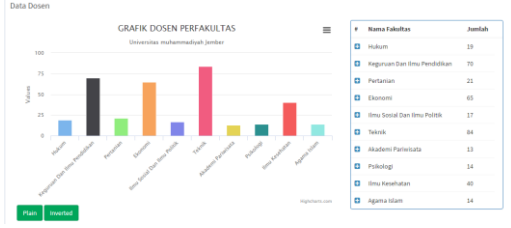

Gambar 11 Halaman data dosen

7) Halaman Data Karyawan

Halaman data karyawan merupakan halaman untuk menampilkan data karyawan perunit dengan grafik. Halaman data karyawan bisa dilihat pada gambar 12.

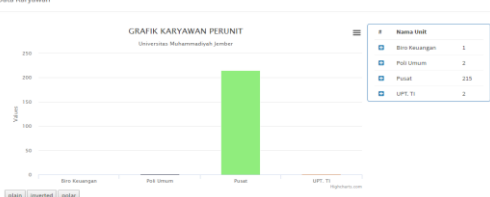

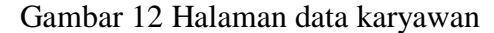

8) Halaman Data Fakultas dan Program Studi

Halaman data data fakultas dan program studi merupakan halaman untuk menampilkan data fakukultas dan prodi dengan tabel. Halaman data data fakultas dan program studi bisa dilihat pada gambar 13

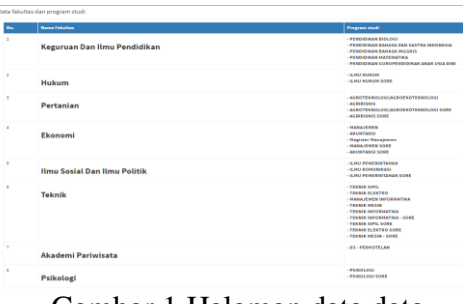

Gambar 1 Halaman data data fakultas dan program studi

9) Halaman Data Hibah Dikti

Halaman data hibah dikti merupakan halaman untuk menampilkan data hibah penelitian dan pengabdian Dikti dengan grafik. Halaman data hibah dikti bisa dilihat pada gambar 14.

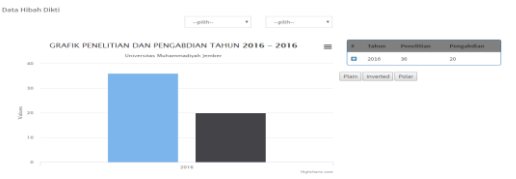

Gambar 2 Halaman data hibah dikti

Pada halaman hibah dikti terdapat tabel yang berisi jumlah data penelitian dan pengabdian dikti pertahun jika diklik icon plus pada tabel tersebut makan akan tampil halaman data hibah fakultas dan program dengan grafik. Halaman data hibah fakultas dan program bisa dilihat pada gambar 15.

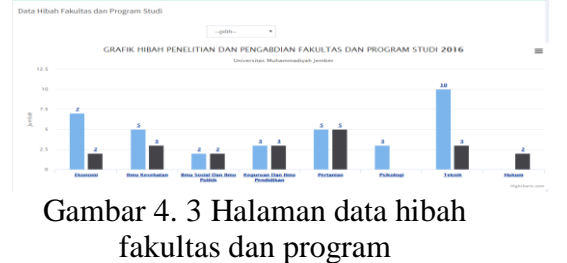

Pada halaman data hibah fakultas dan program terdapat data hibah perfakultas jika diklik pada setiap bar akan menampilkan halaman data program studi setiap fakultas . Halaman data hibah program studi bisa dilihat pada gambar 16.

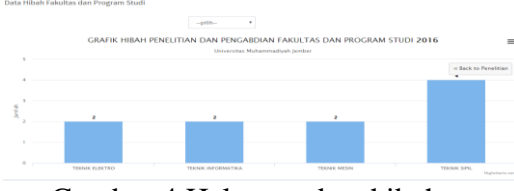

Gambar 4 Halaman data hibah fakultas dan program studi

10) Halaman Data Penelitian

Halaman data penelitian merupakan halaman untuk menampilkan data penelitian petahun dengan grafik. Halaman data penelitian bisa dilihat pada gambar 17.

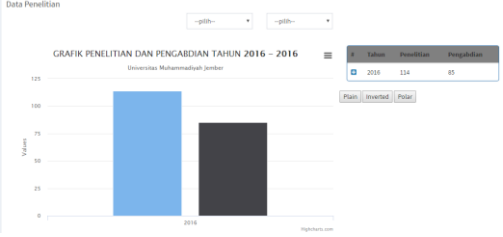

Gambar 5 Halaman data penelitian

Pada halaman data penelitian terdapat tabel yang berisi jumlah data penelitian dan pengabdian internal pertahun jika diklik icon plus pada tabel tersebut makan akan tampil halaman data hibah fakultas dan program dengan grafik. Halaman data penelitian fakultas dan program bisa dilihat pada gambar 18

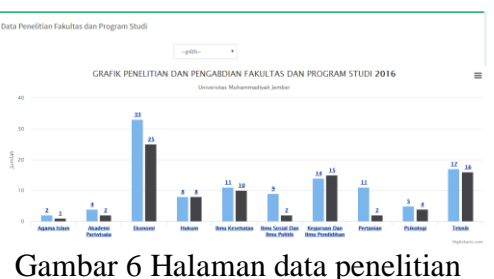

fakultas dan program

# 11) Halaman Kegiatan Keuangan Pertahun

Halaman data kegiatan keuangan merupakan halaman untuk menampilkan data keuangan pertahun dengan empat kategori yaitu : Akademik dan kerjasama, Pengelolahan Sumber daya, Kemahasiswaan, Keislaman dan Kemuhammadiyah dan Penjamin Mutu data kegiatan keuangan ini ditampilkan dengan grafik. Halaman data kegiatan keuangan bisa dilihat pada gambar 20.

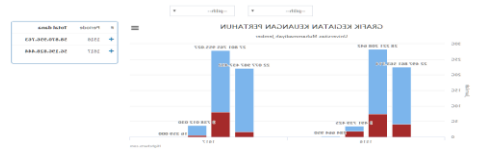

Gambar 7 Halaman data kegiatan keuangan

## 12) Halaman Kegiatan Keuangan Perunit

Halaman data kegiatan keuangan perunit merupakan halaman untuk menampilkan data keuangan pertahun dengan empat kategori yaitu : Akademik dan kerjasama, Pengelolahan Sumber daya, Kemahasiswaan, Keislaman dan Kemuhammadiyah dan Penjamin Mutu data kegiatan keuangan perunit ini ditampilkan dengan grafik.

Halaman data kegiatan keuangan perunit bisa dilihat pada gambar 21.

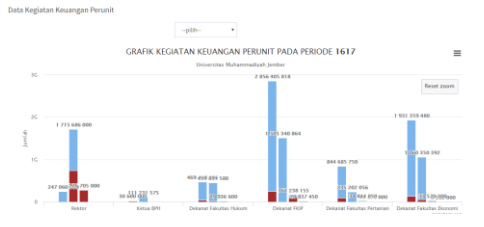

## Gambar 8 Halaman data kegiatan keuangan perunit

Pada halaman data kegiatan keuangan perunit terdapat tabel yang menginformasikan total dana kegiatan setiap unit. Jika klik icon plus yang terdapat pada nama unit maka akan menampilkan halaman kegiatan keuangan persubunit dengan layout sama dengan unit. Halaman kegiatan keuangan persubunit bisa dilihat pada gambar 22.

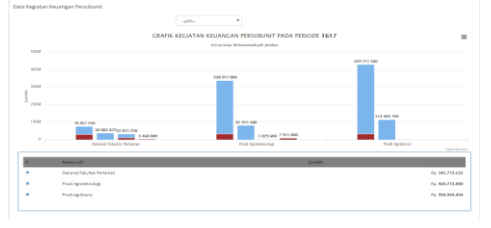

Gambar 9 Halaman data kegiatan keuangan per subunit

# 13) Halaman ETL Proses

Halaman ETL Proses merupakan halaman yang menampilkan nama data source, jumlah tabel di setip source dan tombol eksekusi pada *source* di setiap database. Halaman ETL Proses dapat dilihat pada gambar 22.

| ---------     |                 |                                                       |            |
|---------------|-----------------|-------------------------------------------------------|------------|
| seadaba0      |                 |                                                       | T3N        |
| AI2           |                 | 4 sings                                               |            |
| 999882        |                 |                                                       |            |
| 120668412     | <b>Jades</b> CE | syst 1516> syst 1617>                                 |            |
| SAMBATI JIMIZ |                 | 4 sept                                                |            |
|               |                 | side) delmat.<br>Indict 8<br><b>Fisher</b><br>Index E | izuliszás. |

Gambar 4. 10 Halaman ETL Proses

Pada halaman ETL Proses terdapat tombol "sync" disetiap database untuk eksekusi proses transformasi data. ketika diklik tombol tersebut akan menampilkan halaman proses transformasi data. Halaman transformasi data bisa dilihat pada gambar 24. мимияеноизе<br><mark>.oading Database</mark>

# Gambar 11 Halaman tranformasi data

### *14) Backup Data*

*Backup data* merupakan komponen tambahan *data warehouse*. *Backup* ini berfungsi mengunduh data dan menyimpannya di *device user.*  Pada menu navigasi *data warehouse backup data* dapat dilakukan dengan klik tombol "BACKUP DATABASE" dan database akan ter unduh secara otomatis. Tombol *backup data* dapat dilihat pada gambar 25.

| o | <b>INTEGRASI</b>                 |  |
|---|----------------------------------|--|
|   | <b>MASTER USER</b>               |  |
|   | <b>臺 BACKUP DATABASE</b>         |  |
|   | datawarehouse.201sql<br>1.983 KB |  |

Gambar 12 Tombol backup data

# **KESIMPULAN**

Dari hasil analisis dan desain *data warehouse* pada Universitas Muhammadiyah Jember, didapatkan beberapa kesimpulan yaitu :

1. Aplikasi data warehouse dibuat dengan baik dan mampu

menampilkan informasi yang dibutuhkan bagi para pihak rektorat, informasi yang ditampikan berbentuk grafik sehingga mudah dianalisis dan dipahami, sehingga para rektorat dapat melihat perkembangan proses bisnis didalamnya dengan cepat dan akurat.

2. Aplikasi *data warehouse* yang telah dibuat berbasis web sehingga informasi dapat diakses dari mana saja dan kapanpun .

# **DAFTAR PUSTAKA**

Amborowati, Armadyah. 2008. "Perancangan Dan Pembuatan Data Warehouse Pada Perpustakaan Stmik Amikom Yogyakarta". http://repository.akprind.ac.id/s

ites/files/conferencepaper/2008 /amborowat i\_2011.pdf, (14 Agustus 2016).

- Binus. 2016. "Tentang Pengertian *Data warehouse*" Diambil dari: [http://library.binus.ac.id/eColls](http://library.binus.ac.id/eColls/eThesisdoc/Bab2HTML/2012101049SIBab2001/page1.html,%20(16) [/eThesisdoc/Bab2HTML/2012](http://library.binus.ac.id/eColls/eThesisdoc/Bab2HTML/2012101049SIBab2001/page1.html,%20(16) [101049SIBab2001/page1.html,](http://library.binus.ac.id/eColls/eThesisdoc/Bab2HTML/2012101049SIBab2001/page1.html,%20(16)  [\(16](http://library.binus.ac.id/eColls/eThesisdoc/Bab2HTML/2012101049SIBab2001/page1.html,%20(16) November 2016).
- Darudiato, Suparto. 2010. "Perancangan Data Warehouse Penjualan Untuk Mendukung Kebutuhan Informasi Eksekutif Cemerlang

SkinCare".[OnLine]

[http://repository.upnyk.ac.id/36](http://repository.upnyk.ac.id/36/1/E-43_PERANCANGAN_DATA_WAREHOUSE_PENJUALAN_UNTUK_MENDUKUNG_KEBUTUHAN_INFORMASI_EKSEKUTIF_CEMERLANG.pdf)  $/1/E$ -

[43\\_PERANCANGAN\\_DATA](http://repository.upnyk.ac.id/36/1/E-43_PERANCANGAN_DATA_WAREHOUSE_PENJUALAN_UNTUK_MENDUKUNG_KEBUTUHAN_INFORMASI_EKSEKUTIF_CEMERLANG.pdf) [\\_WAREHOUSE\\_PENJUALA](http://repository.upnyk.ac.id/36/1/E-43_PERANCANGAN_DATA_WAREHOUSE_PENJUALAN_UNTUK_MENDUKUNG_KEBUTUHAN_INFORMASI_EKSEKUTIF_CEMERLANG.pdf) [N\\_UNTUK\\_MENDUKUNG\\_](http://repository.upnyk.ac.id/36/1/E-43_PERANCANGAN_DATA_WAREHOUSE_PENJUALAN_UNTUK_MENDUKUNG_KEBUTUHAN_INFORMASI_EKSEKUTIF_CEMERLANG.pdf) [KEBUTUHAN\\_INFORMASI](http://repository.upnyk.ac.id/36/1/E-43_PERANCANGAN_DATA_WAREHOUSE_PENJUALAN_UNTUK_MENDUKUNG_KEBUTUHAN_INFORMASI_EKSEKUTIF_CEMERLANG.pdf) [\\_EKSEKUTIF\\_CEMERLANG](http://repository.upnyk.ac.id/36/1/E-43_PERANCANGAN_DATA_WAREHOUSE_PENJUALAN_UNTUK_MENDUKUNG_KEBUTUHAN_INFORMASI_EKSEKUTIF_CEMERLANG.pdf) [.pdf,](http://repository.upnyk.ac.id/36/1/E-43_PERANCANGAN_DATA_WAREHOUSE_PENJUALAN_UNTUK_MENDUKUNG_KEBUTUHAN_INFORMASI_EKSEKUTIF_CEMERLANG.pdf) (20 Januari 2017).

Inmon, W H, Richard, D.H. 2005. "*Building the Data Warehouse Fourth Edition", Wiley Publishing*, Inc. Indianapolis, Indiana.

- Muklis, Febriady dan Adhi Tama, Bayu. 2004. "Rancangan Bangun *Data Warehouse* Untuk menunjang Evaluasi Akademik di Fakultas" Journal of *Data warehouse*. [e-journal] htpp://eprints.unsri.ac.id/990. (16 November 2016).
- Nagabushana. 2006. "*Data Warehousing* OLAP and Data Mining", New Delhi: New Age International Publiser.
- Kompasiana. 2015. "Apa itu OLTP, ETL, OLAP dan *Data Warehouse*?" Diambil dari: [http://www.kompasiana.com/d](http://www.kompasiana.com/dhephe/apa-itu-oltp-etl-olap-dan-datawarehouse_552e1db26ea834f73d8b45b7) [hephe/apa-itu-oltp-etl-olap](http://www.kompasiana.com/dhephe/apa-itu-oltp-etl-olap-dan-datawarehouse_552e1db26ea834f73d8b45b7)[dan](http://www.kompasiana.com/dhephe/apa-itu-oltp-etl-olap-dan-datawarehouse_552e1db26ea834f73d8b45b7)[datawarehouse\\_552e1db26ea8](http://www.kompasiana.com/dhephe/apa-itu-oltp-etl-olap-dan-datawarehouse_552e1db26ea834f73d8b45b7) [34f73d8b45b7,](http://www.kompasiana.com/dhephe/apa-itu-oltp-etl-olap-dan-datawarehouse_552e1db26ea834f73d8b45b7) (16 November 2016).
- Handojo, A. 2004 . "Pembuatan *Data Warehouse* Pengukuran Kinerja Proses Belajar Mengajar Di Jurusan Teknik Informatika Universitas Kristen Petra". Jurnal Informatika. Vol. 5 No. 1 Tahun 2004. 53-58.
- Haryono, Kholid. 2015, "Penerapan *Data Warehouse* dalam Pengelolaan Sistem Keuangan Daerah". Yogyakarta (12 Desember 2016).